# **Migration depuis esup-2.6-DLM**

En cours de rédaction

## Utilisation de l'outil d'import-export de uPortal

### Préalable

Faire un Dump de la base 2.6 et exporter vers une nouvelle base 2.6 de travail (nommée ci-après **base-2.6-travail**)

### Installation/configuration de l'outil d'import-export de base 2.6

Projet téléchargé depuis :<https://www.ja-sig.org/svn/uPortal/branches/rel-2-6-export/> Configurer :

- build.properties
- properties/rdbm.properties => Pointer sur la base **base-2.6-travail**
- properties/export.properties :

export\_layout\_format=3.0

- properties/dlm.xml => reprendre le fichier dlm.xml de la version 2.6
- properties/groups/PAGSGroupStoreConfig.xml => reprendre le fichier de la version 2.6
- properties/groups/compositeGroupServices.xml => reprendre le fichier de la version 2.6

### Préparation de l'export

#### Sur la base **base-2.6-travail** :

supprimer groupes inutiles :

```
delete from up_group_membership where member_service='local' and group_id in
(select group_id from up_group where creator_id='edu.columbia.ais.portal.channels.announcements.
CAnnouncements')
```
delete from up\_group where creator\_id='edu.columbia.ais.portal.channels.announcements.CAnnouncements'

nettoyage layouts (pour ne pas exporter tous les layouts utilisateurs) :  $\bullet$ conserver uniquement les utilisateurs "layout" :

delete from up\_user where user\_id>100 and user\_name not like '%-lo'

ou : configurer export.properties :

included\_users\_file=<liste des utilisateurs à exporter

nettoyage canaux et layouts en fonction des erreurs d'export (cf ant export plus bas), exemples :

- canal plus utilisé mais conservé en base avec droits pour un groupe supprimé
- A compléter
- Modifier source/org/jasig/portal/io/export-layout\_v3-0.crn :
- $\bullet$  ligne 84 remplacer :

AND type IS NULL

#### par

AND type IS NOT NULL

sinon les canaux ne pas référencés dans les exports de layouts-fragments

- Créer un répertoire "export"
- Configurer import-export.xml :

```
<property name="dir" value="export"/>
```
### Export

Configurer import-export.xml :

Lancer export avec les valeurs sucessives dans import-export.xml :

- all-groups
- all-memberships => pour conserver la hiérarchie entre groupes locaux "de base" et groupes pags rattachés
- all-channels
- all-layouts
- all-users

#### ou

all et faire le ménage

#### Création des répertoires :

```
export 
    fragment-layout => utilisateurs propriétaires (-lo) 
   layout => layouts personnalisés par l'utilisateur  
   group_membership  
   channel  
    user => uniquement utilisateurs propriétaires de profils
```
### Installation locale

Téléchargement :<https://sourcesup.cru.fr/frs/download.php/2875/esup-3.1.2-esup-0.5-RC1.tar.gz>

#### Configuration config.properties

copie dans esup-uPortal-3.1/custom/uPortal/uportal-impl/src/main/resources/properties/db/mini des exports de la base 2.6 :

- export/channel
- export/fragment-layout
- export/group\_membership
- export/user

dans esup-uPortal-3.1/custom/uPortal/uportal-impl/src/main/resources/properties :

- modification dlm.xml (copier/coller contenu de l'ancien)
- copier update/uPortal/uportal-impl/src/main/resources/properties/contexts/personDirectoryContext.xml et adapter les correspondances attributs ldap / attributs uPortal dans le bean uPortalLdapAttributeSource
- modification groups/PAGSGroupStoreConfig.xml
- nettoyage/adaptation des exports de la 2.6 (db/mini) :
	- Recopier all-lo.fragment-layout, admin-lo.fragment-layout et guest-lo.fragment-layout de update et les modifier
	- Enlever groupes et canaux "systèmes" (permissionsmanager, missing-properties, etc. ) ou plus utilisés
	- recopier groupe Anonymes.group-membership de update et le modifier
	- o recopier Administrateurs\_Portail.group\_membership de update et le modifier
	- recopier groupe Proprietaires\_de\_fragment.group\_membership de update et le modifier (ajouter les utilisateurs en "-lo")
	- recopier groupe Toutes\_les\_categories.group\_membership de update et le modifier (ajouter les catégories de groupes)
	- o fragment-layout : Vérifier le profile :

```
<profile name="HTML browser profile">
    <description>A sample profile for common web browsers</description>
    <structure name="DLM Tabs and columns"/>
    <theme name="DLM XHTML"/>
</profile>
```
<sup>o</sup> Sinon, remplacer le profil :

 $\bullet$ 

```
sed -e 's/<structure name="null"/<structure name="DLM Tabs and columns"/' -i *
sed -e 's/<theme name="null"/<theme name="DLM XHTML"/' -i *
```
user : remplacer l'utilisateur par défaut :  $\bullet$ 

sed -e 's/<default-user>demo/<default-user>defaultTemplateUser/' -i user/\*

 $\bullet$  $\circ$  channel : pour les portlets, remplacer :

```
 <parameters>
...
        <parameter>
            <name>portletDefinitionId</name>
             <value>portletContext.portletName</value>
            <description>The syntax of the portletDefinitionId is [portlet-context-name].[portlet-name]<
/description>
             <ovrd>N</ovrd>
         </parameter>
      <parameter>
             <name>PORTLET.context</name>
             <value>context</value>
             <description>The "context" Portlet preference</description>
             <ovrd>N</ovrd>
       </parameter>
...
  </parameters>
```
par :

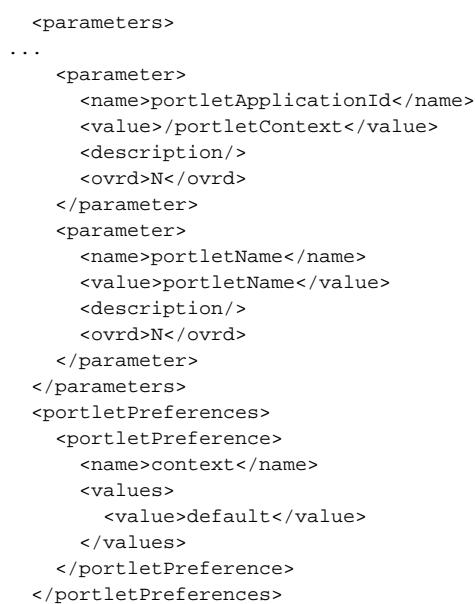

to continued...